# **Using samtools C libraries with** *[Rsamtools](http://bioconductor.org/packages/Rsamtools)*

#### **Martin Morgan**

**Modified: 20 March, 2015. Compiled: October 10, 2019**

## **Contents**

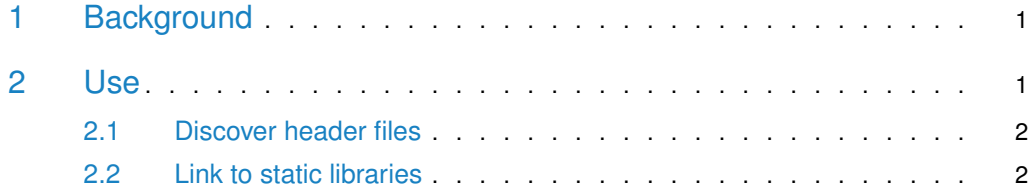

<span id="page-0-0"></span>This document is meant for package developers wanting to use the [samtools](http://samtools.sourceforge.net/) C libraries provided by [Rsamtools](http://bioconductor.org/packages/Rsamtools). The instructions here are based on the 'Writing R Extensions' manual associated with R-2.13; consult the current version of the manual for up-to-date instructions.

### 1 Background

[Rsamtools](http://bioconductor.org/packages/Rsamtools) arranges to install static versions of the libbam and libbcf libraries. The idea is that other packages can use these to implement C functionality that uses these libraries. This means that the samtools libraries are available in a consistent version to users across platforms, without requiring installation of additional software.

[Rsamtools](http://bioconductor.org/packages/Rsamtools) takes the following approach. On installation, Rsamtools contains a snapshot of the samtools library source code under src/samtools. [Rsamtools](http://bioconductor.org/packages/Rsamtools) makes static version(s) of the samtools libraries libbam.a and libbcf.a. These static libraries are specific to the operating system on which [Rsamtools](http://bioconductor.org/packages/Rsamtools) is being installed, are found under usrlib\${R\_ARCH} in the user library location specified by the mechanism (e.g.,  $BiocManager::install$ , in stall.packages) used to install [Rsamtools](http://bioconductor.org/packages/Rsamtools). At the same time, Rsamtools copies headers required to use the library to the location include/samtools.

### <span id="page-0-1"></span>2 Use

To use these libraries, the third party package developer needs to (1) discover the appropriate header files when their package is built, and (2) link in the libraries.

<span id="page-0-2"></span>Note that in order to link correctly across platforms your package must provide both the respective src/Makevars and src/Makevars.win files.

### 2.1 Discover header files

To discover appropriate header files at package installation time, add

LinkingTo: Rsamtools

to the DESCRIPTION file, and reference the relevant include files as, for instance,

#include "samtools/bam.h"

<span id="page-1-0"></span>The content of the include files can be found in the [Rsamtools](http://bioconductor.org/packages/Rsamtools) source (under src/samtools) or at their installed location.

### 2.2 Link to static libraries

Linking to the static libraries is accomplished by including the following code in src/Makevars.win for Windows:

```
SAMVARS=$(shell echo 'cat(Rsamtools:::.pkgMk())' |\
    "${R_HOME}/bin/R" --vanilla --slave)
include $(SAMVARS)
```
PKG\_LIBS=\$(SAMTOOLS\_LIBS) PKG\_CPPFLAGS=\$(SAMTOOLS\_CPPFLAGS)

and with the following code in src/Makevars for all other platforms:

```
SAMTOOLS_PATH=\
    `echo 'cat(Rsamtools:::.pkgLd())' |\
        "${R_HOME}/bin/R" --vanilla --slave`
SAMTOOLS_LIBS="$(SAMTOOLS_PATH)/libbam.a" "$(SAMTOOLS_PATH)/libbcf.a"\
    "$(SAMTOOLS_PATH)/libtabix.a" -lz -pthread
SAMTOOLS_CPPFLAGS=-D_USE_KNETFILE -DBGZF_CACHE -D_FILE_OFFSET_BITS=64 \
    -D_LARGEFILE64_SOURCE
```
PKG\_LIBS=\$(SAMTOOLS\_LIBS) PKG\_CPPFLAGS=\$(SAMTOOLS\_CPPFLAGS)

This updates the environment variables \$PKG\_CPPFLAGS and \$PKG\_LIBS; if your Makevars/Makevars.win modifies these also, do so by adding to the respecitve line, e.g.,

```
PKG_LIBS=$(SAMTOOLS_LIBS) -lfoo
PKG_CPPFLAGS=$(SAMTOOLS_CPPFLAGS) -I/path/bar
```